## Un site qui vaut le détour...

Depuis plus d'un an aujourd'hui, le site web du S3 de Grenoble (1) a fait peau neuve pour devenir le complément indispensable de nos publications papier en équilibrant la balance entre le temps de l'actualité immédiate et celui de la réflexion de fond. Grâce au travail de Jean-Pierre et Claudette, son architecture<sup>(2)</sup> permet à tous les responsables des sections départementales et académique de rédiger et mettre en ligne les informations et documents relatifs à l'action et à la vie syndicale pour une diffusion plus souple et plus rapide . Une présentation soignée et de nombreuses photos et illustrations le rendent tout à la fois lisible, agréable et convivial.

Vous y trouverez en particulier

des pages d'actualités, rendez-vous d'actions et comptes-rendus.

 des informations catégorielles, en particulier en ce moment les listes de nos candidats avec la présentation de quelques uns d'entre eux (3), mais aussi les annonces de CAPA, GT, FPMA, CCP, audiences, etc...

 des informations pratiques essentielles, par exemple « comment se syndiquer au SNES », avec bulletin d'adhésion à imprimer ou modèle de demande de stage de formation syndicale,

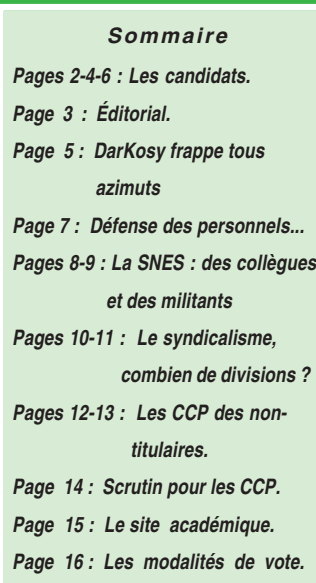

**ORGANE TRIMESTRIEL DE LA SECTION ACADÉMIQUE DU SNES -** *FSU* 16 av. du 8 Mai 1945 BP 137 - 38403 - Saint Martin d'Hères - Cedex e-mail : s3gre@snes.edu Tél : O4 76 62 83 30 Fax 04 76 62 29 64 Site académique : <http://www.grenoble.snes.edu>

 des informations sur les droits et obligations des personnels,

 et bien d'autres choses encore, sans oublier l'impertinente rubrique du « Sumo insoumis » à laquelle chacun(e) peut proposer une contribution

<http://www.grenoble.snes.edu/spip> une adresse à enregistrer dans les pages marquées et autres favoris de votre navigateur

habituel et à consulter sans modération.

## ( 2 )

( 1 )

Le site est accessible par tout navigateur, mais son affichage est optimisé pour Mozilla Firefox.

## ( 3 )

Pour retrouver les candidats des différentes listes sur le site, cliquer d'abord sur la rubrique "IV-Emploi" puis sur les sous-rubriques "2- Catégories", "3-Non-titulaires ou "4-Personnels de Vie scolaire".

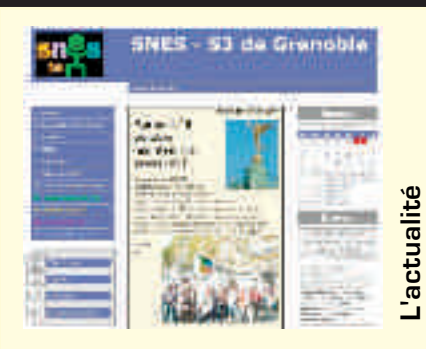

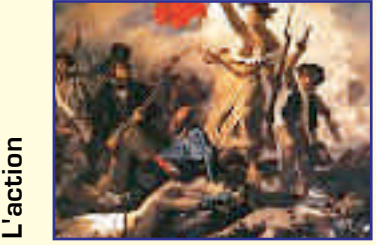

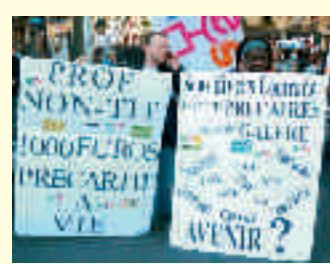

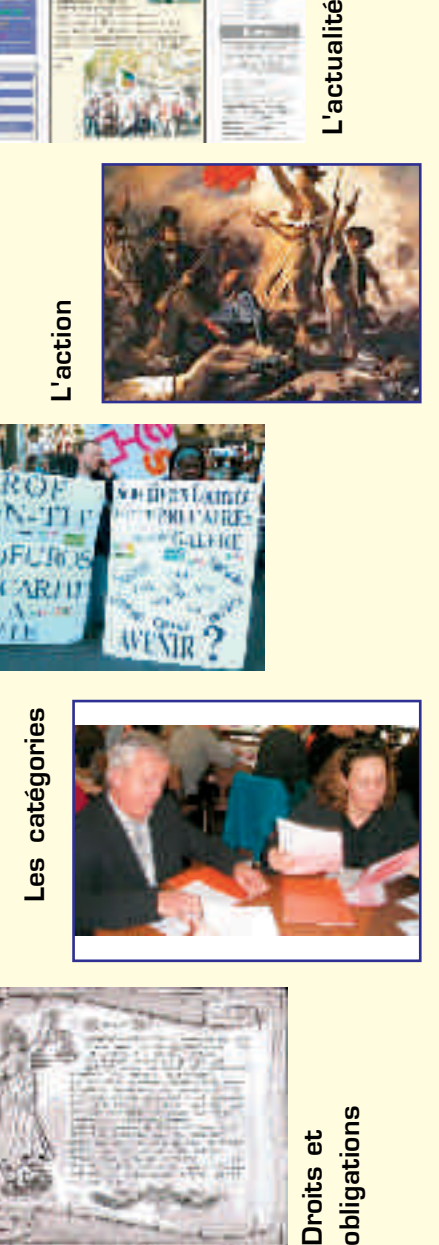

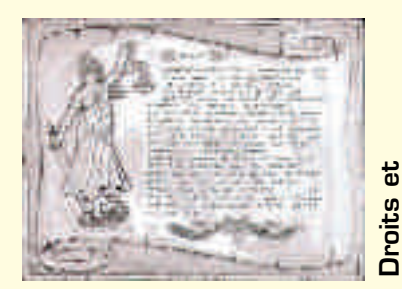

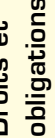

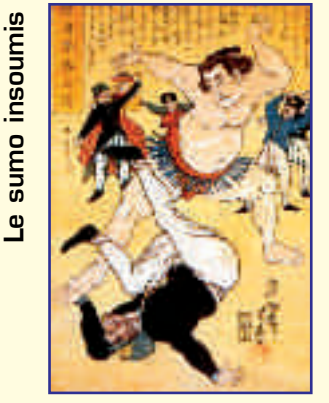